Cast to laptop from android

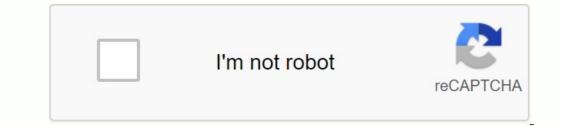

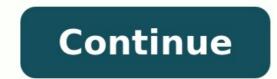

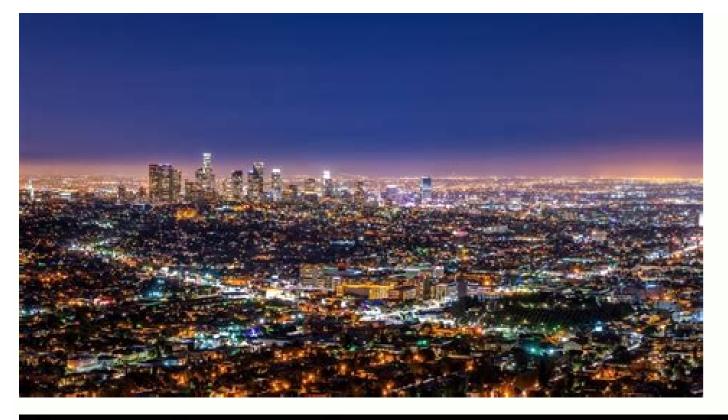

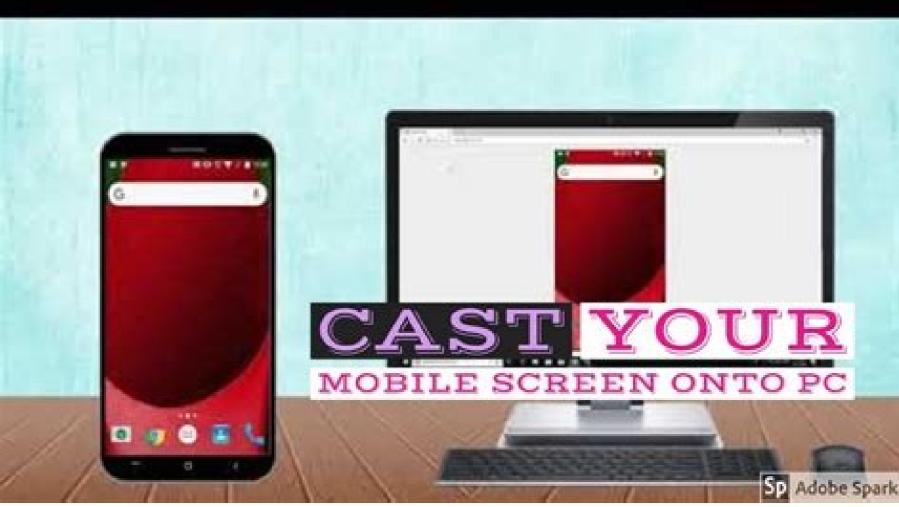

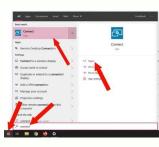

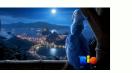

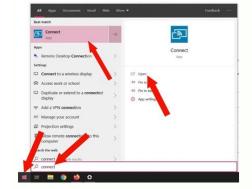

Cast vice from laptop to android tv. Casting to laptop from android. How to cast screen from android to laptop. Cast video from android. Casting from laptop to android tv. How to cast screen from laptop to android tv. How to cast screen from laptop to android to laptop. Cast video from android to laptop windows 10.

With the Windows 10 -anniversary update, Microsoft has brought a feature to easily transfer your phone to your laptop. You can easily move Android phone on your computer. The casting is like checking the Android phone without really touching on the laptop screen. Some third -party applications will help you control mobile devices through your computers. With this application, it was smooth and easy to send a mobile phone to your computer. In addition, the adjustment mode or third -party applications should not display the screen of your phone on a Windows computer. In most cases, you will find Connect and call Connect app, skip this section and continue with the Android screen reflection on your computer. However, if you do not have a connection, set it on your computer according to the steps below. Register as an administrator first and then add Connect. You cannot complete the following instructions in the current account. Press Windows + I to open the Settings app on a Windows computer. Then click the application section in the Settings window. Open the application section. In the application section, lick the feature. Click Add Feature link. Open additional features. Then, click the approval box next to the "wireless screen". Click the "Install" button at the bottom of the window. Install the wireless screen. When you complete the installation progress and restart your computer. Transfer your phone to the laptop using connect. Follow the steps below to transfer the phone to the book or computer screen. Step 1: Find a link in the Start menu and open it from the search results. Step 2: You can see your computer name at Connect. Some devices also "this device may have problemsWith the AdGreat Windows 10 update, Microsoft introduced a function to unmount the notebook. On Windows, you can easily publish Android, Windows phones, tablets and laptops. In addition to the ability to build, there are other ways to mirror a phone with a computer. For example, you can use the Miracast feature in Android for a reflective screen. To install and use Connect Appin 2016, Microsoft has changed the game jets by introducing a connect to all phone list for Windows 10. It has become smooth and easy with this application. No bug recognition mode or third party applications were needed to display the phone screen on Windows. In most cases you will find connection in your systems. You want to check the app -App, press Windows + S and call the connect, then follow the steps below and manually install it on your computer. First register with the administrator and then add Connect. The following instructions cannot be performed on a normal account. If you want to open the Settings app on Windows, press Windows, press Windows + I. I. Then click on the window settings. Create settings for application sections and click on optional link functions. Add the feature when the window appears, add a feature, locate your wireless connection at the lookup panel, then mark the approval field next to the wireless screen. Click the install button in the window below. After installation, you will see the wireless screen. Step 1: Call the connection application in the start menu and open the search results. Step 2: The PC name can be seen in the connection application. Some devices also display a message. "This because the computer is old, but you can still try to mirror the android mobile screen. It works in many cases. It also remembers the computer name; You will need to connect. Connect Application Screen Step 3: Open the "Settings" application on your Android phone and go to Bluetooth & Device. Click Bluetooth & Device. Click the top corner of the right post screen and select the flag next to turn on the wireless screen. Turn on the wireless screen in Android Step 6: Press the computer, automatically connect to a Windows 10 computer. There will be no separate broadcast button; You just have to click on the computer. Make sure the Connect application is open on your computer throughout the process. device, depending on your Android manufacturer and version. The above steps for a 6T plus device with Android 10. You will see that the entire screen is reflected in the Connect application. In the Connect application, any changes made in the Android 10. You will see that the entire screen is reflected in the Connect application. In the Connect application, any changes made in the Android 10. You will see that the entire screen is reflected in the Connect application. phone, you can see and hear the sound on your computer using the Connect application. Think of the phone on your computer using the Acovowaryer phone in Windows. If you reflect a useful screen, you can choose an Android application called Phone, which is accompanied by a Windows connection. At the same time, you can use an Android phone through Windows. You will need a Microsoft account to mirror the Android screen to your computer. This screen reflection method is only possible for Android 7.0 (nougat) or Windows 10 PC. First, download the phone, the phone accompanies the connection with Windows. Windows 10. If you cannot find the application, you can go to the next link through the browser. will open a phone application in windows. When the application is open, select Android and click "Continue". Select Android, you need to enter the system from mmicrosoft account; Without it, Android cannot be connected to PC.in using a Microsoft account, install the flag next to "Yes, I'm done reloading the phone help" and clicks on your Android device. Click Continue, and your computer. After scanning the QR code correctly, click on the phone app ending with Windows 10. Click Continue on your Android device. Click Continue, make sure you allow everything after reading. When everything is successful, you will see a message on your phone and computer on your Android device. Check calls, create pictures and send messages through Windows 10. Sending messages through Windows 10. Sending message from Windows 10. Laptop after successful mirrors. We recommend using the phone app to run your phone on your laptop if you want to use your computer. The process is long and may require more effort than using the Connect app, but it is a unique process. After connecting your phone, you can easily connect and disconnect it as you wish. Use third-party treatment software, there are many options on the market that are worth checking out. Well, many third-party treatment software are necessary to enable USB debugging on Android phone. You can refer to the section below to enable USB debugging on your Android smartphone. Enabling USB debugging on Android under shock may vary depending on the manufacturer and operating system version. It will be at the bottom of the application settings. Times.ory, go back to the Settings screen and click on system. Press developer options and go to USB. Activate the switch next to USB Debugging to enable it. When prompted for the message Authorize USB Debugging? Ack Up OK. Separating the error in USB is activated on your Android phone. Do not connect the phone to a public charging station or an impaired computer if the USB error is activated. You can switch off the programming mode by changing the key next to it. If the USB error is activated, you can search for applications to create a copy of other companies in order to reproduce the replication function of the Android screen below. 1. LetsViewletsView, Windows, Mac, Android, iOS and Smart TV is a free application to create mirrors of the screen. You can send a phone to a laptop or television to adapt to your requirements and to look at the content on a larger screen. You can send a phone to a laptop or television to adapt to your requirements and to look at the content on a larger screen. create mirror copies without cables and cables. Price: Free Download Letsview2. You can use ApoWermirror to send content from Apowermirror to send content from Apowermirror Android and iOS telephones to your computer and television. You can use WiFi (wireless option) and USB cable. Apowermirror is a paid application with limited functions in the test version. It is also a multi platform application to create mirror copies of the screen. You can copy the Mirror copy on the four devices of your computer at the same time. This is one of the screen. There is also the possibility to control Android's phone with a mouse and keyboard. Price: download from \$ 39.9 per month ApoWermirror3. Airdroid Airdroid is a paid application with which you can easily transfer the phone to your laptop. It also offers the possibility to control and access to a computer or telephone. With this application you need a USB cable to copy your phone. It is one of the most famous scanning and remote controls of devices. Price: Download Airdroid4 of USD 3.99 per month. The Vysor -Vyor application is a simple application of another company with which the mirror copies of the screen are created. With this application you can control iOS and Android devices. Computer and internet applications are available in formats and are compatible with all operating systems. You can check the phone with a keyboard and a computer. Is a paid application. Price: 2.50 USD/month Download Vysor summary is possible to transfer any mobile phone screen to a laptop and a computer thanks to the progress of the technology. In the anniversary update, the Windows also entered the connection application and switched the Phone to the laptop. You can offerContent stored on your phone on the computers big screen using the mirroring feature available on Android and Windows devices. In 2018, Microsoft launched the Phone Companion app, which makes the Android phone very useful, once connected. Using a Microsoft account. You can also choose third-party Android transfer apps for your laptop if you don't need the built-in features. laptop